## **Mode de paiement : Virement bancaire**

Il est possible de rembourser une commande via le mode de remboursement "Virement bancaire".

Pour chaque remboursement, l'opérateur saisit les données IBAN du client. Un fichier de virement bancaire peut ensuite être généré et transmis à la banque pour effectuer les virements.

Les étapes d'un virement :

- Etape 0 : paramétrage des données nécessaires pour la gestion des virements bancaires
- Etape 1 : détermination par un opérateur d'un ordre de virement bancaire
- Etape 2 : génération, contrôle et transmission du fichier bancaire

## Paramétrage

Il existe un fichier de virement standard correspondant à la norme SEPA. Ce fichier peut être activé sur demande auprès du support SecuTix (paramètre institution 'BANK\_FILE\_GENERATOR' = 'SEPA').

Un mode de règlement de type Virement bancaire et disponible en remboursement doit être créé et associé aux points de vente en ayant besoin.

Dans les numéros administratifs de l'organisme, il convient de renseigner le numéro IBAN, le numéro BIC et l'identifiant créancier SEPA.

## Saisie des commandes

Si l'opérateur rembourse une commande en utilisant le mode Virement bancaire, une fenêtre s'affiche dans laquelle il doit saisir les valeurs obligatoires suivantes :

- Contact remboursé : par défaut, il s'agit du contact payeur de la commande
- Numéro IBAN et BIC : fournit par le contact
- Date du virement : par défaut, J+30

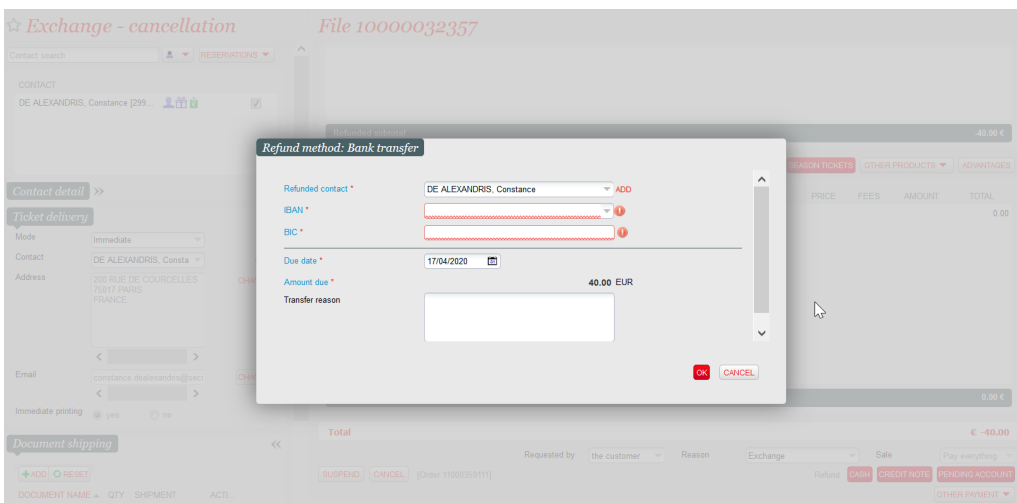

## Génération du fichier bancaire

L'organisme est responsable de générer les fichiers bancaires des virements et de les transmettre à la banque dans les délais depuis le module Complément vente en saisissant les critères suivants :

- Type d'accord : virement
- Date de traitement par la banque (c'est-à-dire la date du virement)

Ce fichier contient les informations nécessaires (montant, compte IBAN, etc.) pour la banque de tous les virements à transmettre, dont la date est inférieure ou égale au critère "Date de traitement" saisi.

Une fois le fichier généré, tous les virements pris en compte dans le fichier bancaire généré passent à l'état "Transmis ».

Nous recommandons une première génération test de ce fichier de prélèvement en préproduction pour validation auprès de votre banque avant activation en production.

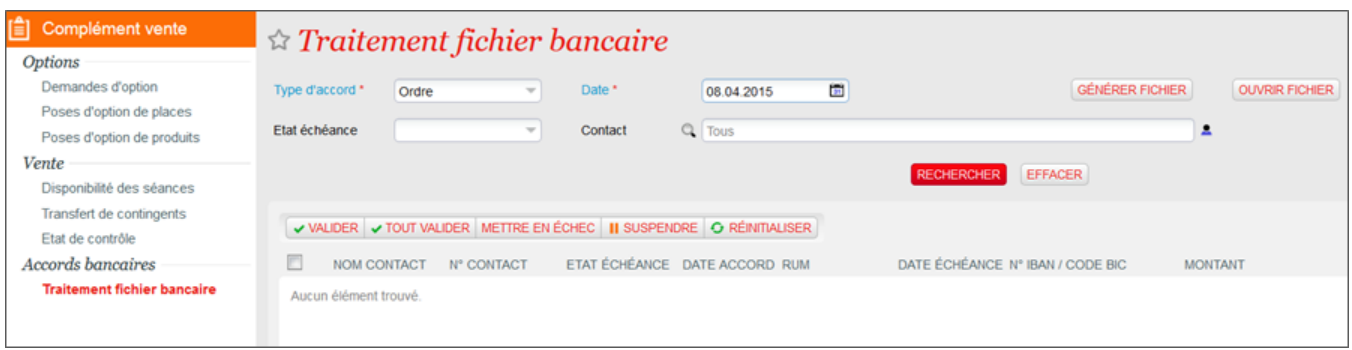

Afin de pouvoir contrôler le contenu d'un fichier bancaire, l'opérateur a la possibilité d'éditer un rapport avec les deux mêmes critères "Type d'accord" et "Date de traitement". Un troisième critère lui permet d'indiquer si ce rapport est édité avant ou après la génération du fichier bancaire.

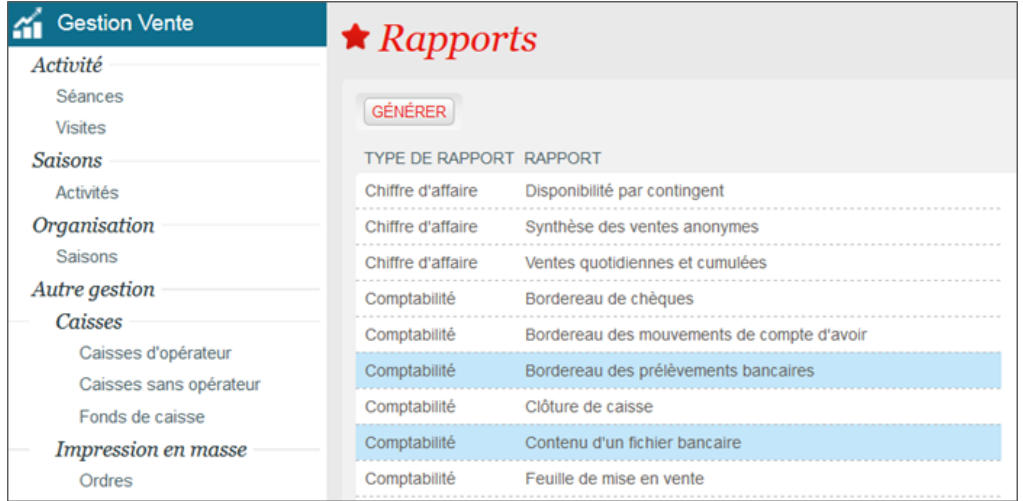